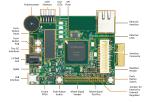

# AVR Interrupts programming in C

Kizito NKURIKIYEYEZU, Ph.D.

#### Enabling and disabling an interrupt ■ Upon reset, all interrupts are disabled (masked), meaning that none

- will be responded to by the microcontroller if they are activated. ■ The interrupts must be enabled (unmasked) by software in order for
- the microcontroller to respond to them. ■ The D7 bit of the SREG (Status Register) register is responsible for
- enabling and disabling the interrupts globally
- The CLI (Clear Interrupt) instruction is designed to disable (e.g., I=0) all interrupts if necessary

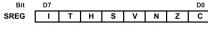

C - Carry flag

Z - Zero flag

N - Negative flag V - Overflow flag

S - Sign flag H - Half carry

T - Bit copy storage I - Global Interrupt Enable

FIG 1. Bits of Status Register (SREG)

## Steps in executing an interrupt

Upon activation of an interrupt, the microcontroller goes through the following steps:

- It finishes the instruction it is currently executing and saves the address of the next instruction (program counter) on the stack.
- It iumps to a fixed location in memory called the interrupt vector table. The interrupt vector table directs the microcontroller to the address of the interrupt service routine (ISR).

The microcontroller starts to execute the interrupt service

- subroutine until it reaches the last instruction of the subroutine. which is RETI (return from interrupt). Upon executing the RETI instruction, the microcontroller returns to
- the place where it was interrupted. First, it gets the program counter (PC) address from the stack by popping the top bytes of the stack into the PC. Then it starts to execute from that address.

Kizito NKURIKIYEYEZU, Ph.D.

AVR Interrupts programming in C

January 22, 2023 1 / 7

# How to enable an interrupt

- 1 Step 1—Bit D7 (I) of the SREG register must be set to HIGH to allow the interrupts to happen. This is done with the SEI (Set Interrupt) instruction.
- If I = 1, each interrupt is enabled by setting to HIGH the interrupt enable (IE) flag bit for that interrupt. This is done through the the Timer/Counter Interrupt Mask Register (TIMSK)1 2 3 4

TICIEI OCIEIA OCIEIB TOIEI OCIE0 TOIE0

FIG 2. Timer Interrupt Mask Register (TIMSK)

See summary at https://web.ics.purdue.edu/~iricha14/Timer\_Stuff/TIMSK.htm <sup>2</sup>These bits, along with the I bit, must be set high for an interrupt to be responded to.

<sup>&</sup>lt;sup>3</sup>Upon activation of the interrupt, the I bit is cleared by the AVR itself to make sure another interrupt cannot interrupt the microcontroller while it is servicing the current one.

to come in.

### The TIMSK register

■ Bit 0: TOIE0—Timer/Counter0 Overflow Interrupt Enable, When the TOIE0 bit is set (one) and the I-bit in the Status Register is set (one), the Timer/Counter0 Overflow interrupt is enabled. The corresponding interrupt is executed if an overflow in

Timer/Counter0 occurs, i.e. when the TOV0 bit is set in the Timer/Counter Interrupt Flag Register - TIFR.

- 0—Disables Timer0 overflow interrupt 1—Enables Timer0 overflow interrupt
- Bit 1: OCIE0 —Timer0 output compare match interrupt enable
  - 0—Disables Timer0 compare match interrupt 1—Enables Timer0 compare match interrupt
- Bit 2: TOIE1 —Timer1 overflow interrupt enable
  - 0—Disables Timer1 overflow interrupt
  - 1—Enables Timer1 overflow interrupt

### The TIMSK register

- Bit 3: OCIE1B Timer1 output compare B match interrupt enable
- 0—Disables Timer1 compare B match interrupt
  - 1—Enables Timer1 compare B match interrupt
- Bit 4: OCIE1A Timer1 output compare A match interrupt enable
  - 0—Disables Timer1 compare A match interrupt ■ 1—Enables Timer1 compare A match interrupt
- Bit 5 TICIE1 Timer1 input capture interrupt enable
  - 0—Disables Timer1 input capture interrupt ■ 1—Enables Timer1 input capture interrupt
- Bit 6 TOIE2 Timer2 overflow interrupt enable 0—Disables Timer2 overflow interrupt
- 1—Enables Timer2 overflow interrupt
- Bit 7: OCIE2 Timer2 output compare match interrupt enable
  - 0—Disables Timer2 compare match interrupt
    - 1—Enables Timer2 compare match interrupt

Kizito NKURIKIYEYEZU, Ph.D.

AVR Interrupts programming in C January 22, 2023 4 / 7

Kizito NKURIKIYEYEZU, Ph.D.

AVR Interrupts programming in C

January 22, 2023 5 / 7

Steps to program an interrupt in C

#include<avr/io h> #include<avr/interrupt.h>

#define F CPU (1000000UL \* 16UL) //16MHz clock

#### To program an interrupt, 5 steps are required:

- Include header file avr\interrupt.h
- Use C macro ISR() to define the interrupt handler and update the Interrupt Vector Table
- Enable the specific Interrupt
- Configure details of the interrupt by setting relevant registers.
- Enable the interrupt subsystem globally using sei(). ■ Define ISR—To write an ISR (interrupt service routine) for an
- interrupt we use the following structure5: ISR(interrupt vector name)

//Here goes the code for the ISR

LISTING 1: Interrupt service routine structure

ISR (TIMER1 OVF vect) {

PORTD ^= (1 << PD0): TCNT1 = 63974: // for 100ms at 16 MHz int main() { DDRD = (1 << PD0);TCNT1 = 63974; // for 100ms at 16 MHz

TCCR1A = 0x00;TCCR1B = (1<<CS10) | (1<<CS12); // Timer mode with 1024

TIMSK = (1 << TOIE1); // Enable timer1 overflow sei(); // Enable global interrupts

ISR\*/}

LISTING 2: Example-Blink an LED with an ISR

while(1){/\*Do nothing here! Everything is done via the

<sup>5</sup>The name of the ISR to use is found in the datasheet and the header file of the MCU Kizito NKURIKIYEYEZU. Ph.D. AVR Interrupts programming in C